## **22 Forecast Management**

[Age dependent background color of current forecasts](#page-0-0)

For an overall overview of the use of the Forecast Manager [click here](https://publicwiki.deltares.nl/display/FEWSDOC/07+Forecast+Manager).

The configuration for this display is the ForecastManagement.xml file and should be placed in the DisplayConfigFiles configuration folder and the forecast management display should be configured by its displayConfigFileName in Explorer.xml.

```
Explorer.xml
             <explorerTask name="Forecast Management">
 ...
                    <displayConfigFileName>ForecastManagement</displayConfigFileName>
 ...
             </explorerTask>
```
## <span id="page-0-0"></span>**Age dependent background color of current forecasts**

By configuring defaultDispatchTimeThreshold and extraDispatchTimeThreshold the background of current forecasts can be changed depending on their age. When the time between computer time and last dispatch time exceeds the periodLength, the table cell background wil be colored with the configured color at both the forecast overview and current forecasts tab. Default the background will remain white.

## **DisplayConfigFiles/ForecastManagement.xml**

```
<forecastManagement xmlns="http://www.wldelft.nl/fews" xmlns:xsi="http://www.w3.org/2001/XMLSchema-instance" 
xsi:schemaLocation="http://www.wldelft.nl/fews https://fewsdocs.deltares.nl/schemas/version1.0
/forecastManagement.xsd">
  <defaultDispatchTimeThreshold>
     <timeThreshold>
       <periodLength value="100" unit="day"/>
       <color>red</color>
     </timeThreshold> 
  </defaultDispatchTimeThreshold>
  <extraDispatchTimeThreshold>
     <workflowId>workflowX</workflowId>
     <workflowId>other_workflow</workflowId> 
     <workflowIdPattern>*Validation</workflowIdPattern>
     <workflowIdPattern>*DC?M*</workflowIdPattern>
     <timeThreshold>
      <periodLength value="70" unit="day"/>
       <color>green</color>
     </timeThreshold>
     <timeThreshold>
       <periodLength value="80" unit="day"/>
       <color>orange</color>
     </timeThreshold> 
   </extraDispatchTimeThreshold>
    <extraDispatchTimeThreshold>
     <workflowId>another_workflow</workflowId> 
     <workflowIdPattern>Automatic*</workflowIdPattern>
     <timeThreshold>
      <periodLength value="70" unit="day"/>
       <color>green</color>
     </timeThreshold>
     <timeThreshold>
       <periodLength value="80" unit="day"/>
       <color>orange</color>
     </timeThreshold> 
   </extraDispatchTimeThreshold>
</forecastManagement>
```
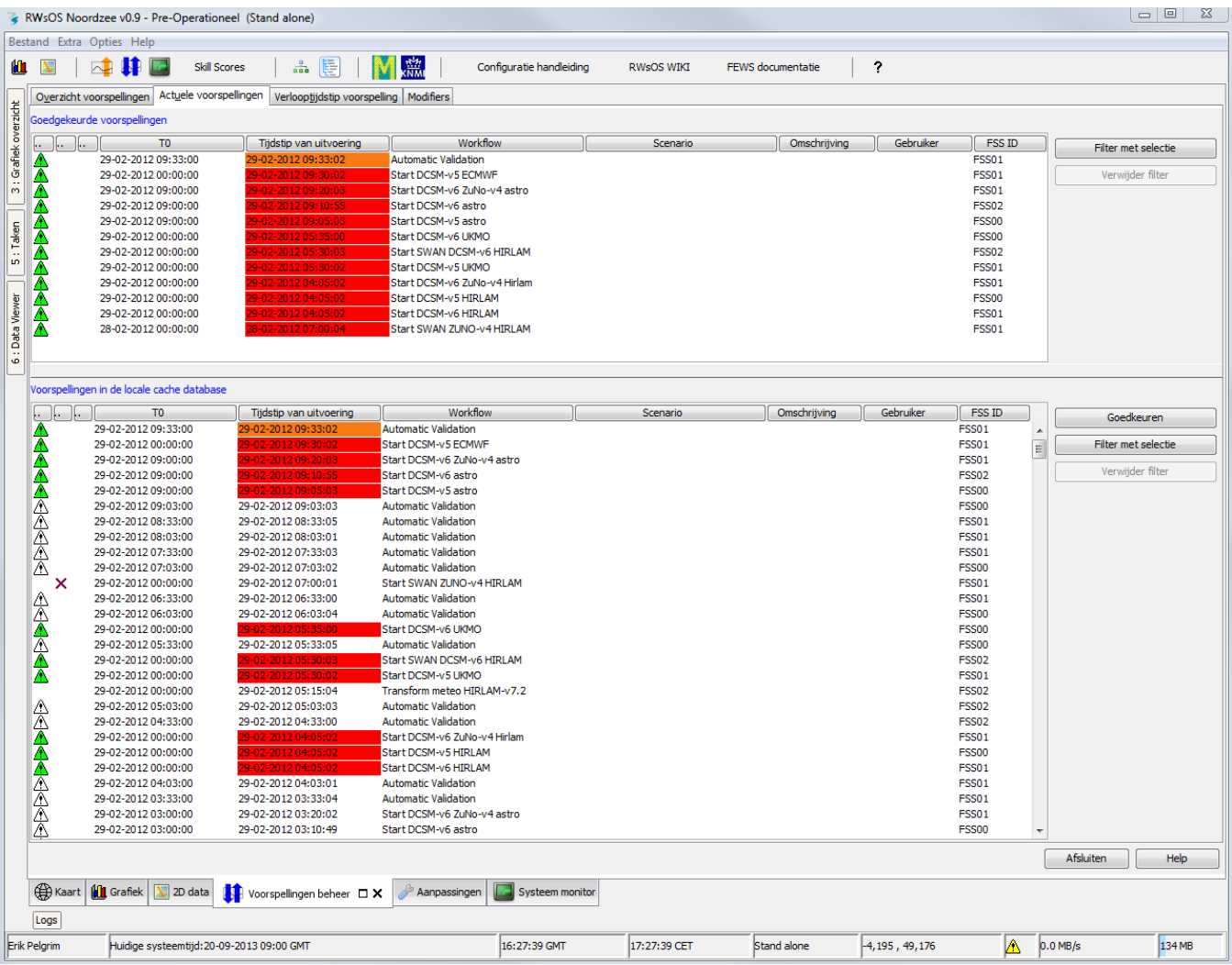